# Verificar APIs usadas pelo vManage para reunir estatísticas

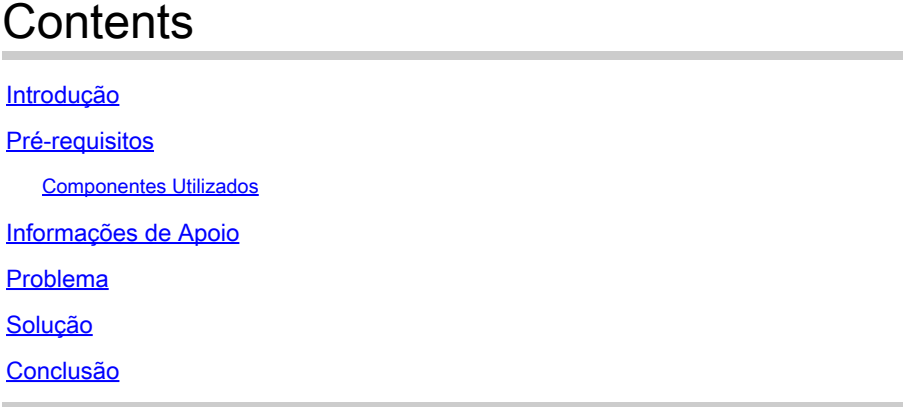

### Introdução

Este documento descreve como obter uma chamada de API específica usada pelo vManage para coletar estatísticas da sobreposição.

### Pré-requisitos

- A sobreposição de SD-WAN da Cisco deve estar ativa.
- Nenhuma configuração adicional é necessária

#### Componentes Utilizados

Este documento é baseado nestas versões de software e hardware:

• Controladores SD-WAN versão 20.9.3

As informações neste documento foram criadas a partir de dispositivos em um ambiente de laboratório específico. Todos os dispositivos utilizados neste documento foram iniciados com uma configuração (padrão) inicial. Se a rede estiver ativa, certifique-se de que você entenda o impacto potencial de qualquer comando.

### Informações de Apoio

As chamadas de API (Application Programming Interface, Interface de programação de aplicativos) são úteis para reunir informações específicas de nó e sessão usando nós de monitoramento e, às vezes, têm a API exata que o vManage está usando para reunir as informações necessárias para usá-las em nós de monitoramento remoto.

### Problema

É necessário conhecer a API específica usada pelo vManage para coletar informações a serem usadas por um nó de monitoramento remoto.

## Solução

Como obter a ID de chamada da API que o vManage está usando para coletar informações sobre um dispositivo?

Etapa 1: Ative as Ferramentas de desenvolvedor da Web no navegador da Web e clique na guia Rede. Dependendo do navegador, essas ferramentas podem ser chamadas por nomes diferentes, como Ferramentas do desenvolvedor ou Web Inspetor.

Etapa 2: abra o vManage e vá para qualquer menu. Nesse caso, o menu Monitor > Overview está sendo verificado e procure as entradas registradas na guia Network. Clique nele e marque a guia Resposta no lado direito (também chamada de Revisão, dependendo do navegador) para confirmar se a entrada pertence à seção necessária . Neste exemplo, a seção WAN Edge Inventory está sendo inspecionada e o nome da API aparece na guia Response marcada como /device/vedgeinventory/detail.

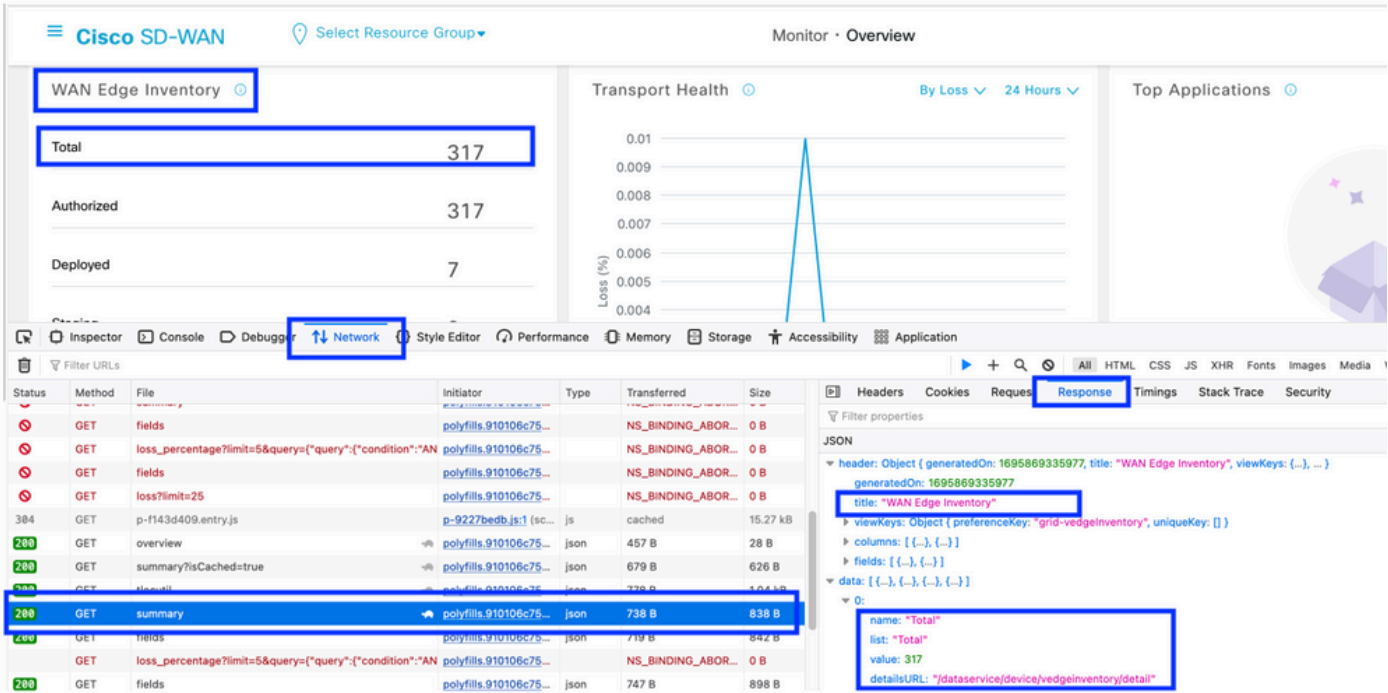

Etapa 3: para confirmar o nome da API e a resposta, clique na guia Cabeçalhos no mesmo evento.

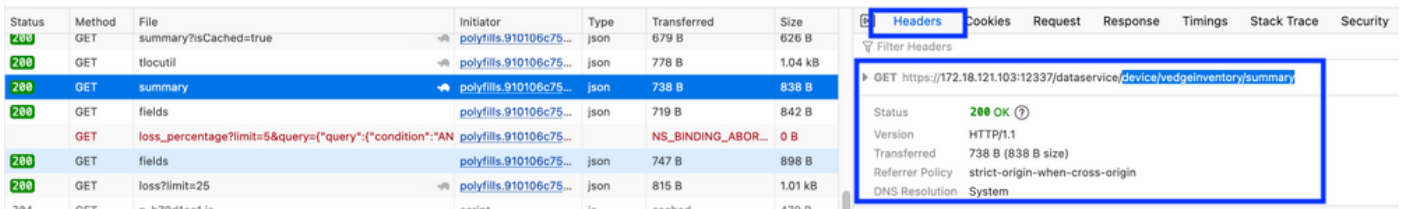

# Conclusão

Através das ferramentas de desenvolvedor de navegador da Web em um navegador, é possível conhecer as APIs usadas pelo UI vManage. Isso ajuda a saber quais APIs são usadas para coletar informações usando nós de monitoramento remoto de diferentes fornecedores.

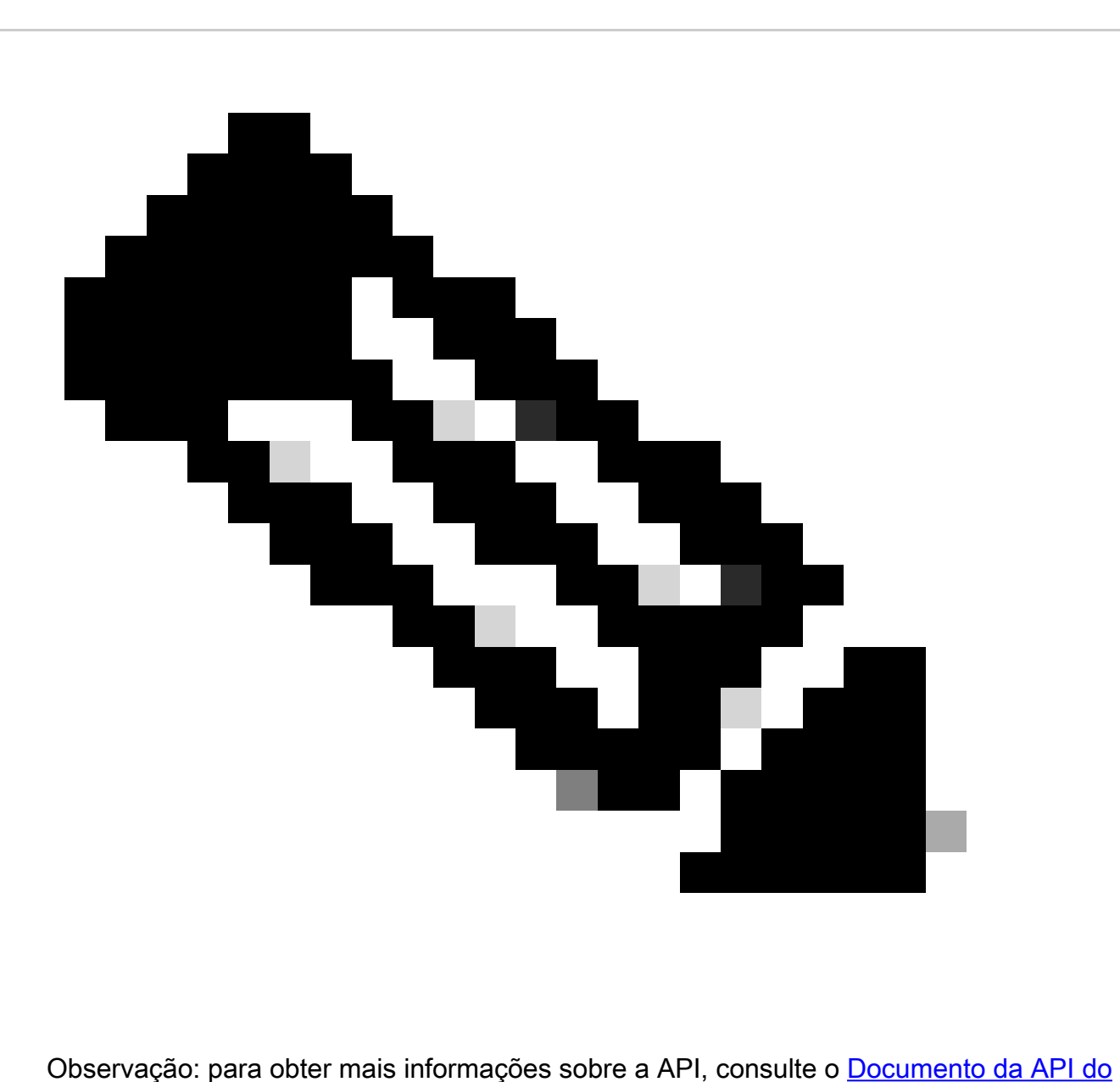

[Cisco SD-WAN vManage.](https://developer.cisco.com/docs/sdwan/20-9/#!sd-wan-vmanage-v20-9)

#### Sobre esta tradução

A Cisco traduziu este documento com a ajuda de tecnologias de tradução automática e humana para oferecer conteúdo de suporte aos seus usuários no seu próprio idioma, independentemente da localização.

Observe que mesmo a melhor tradução automática não será tão precisa quanto as realizadas por um tradutor profissional.

A Cisco Systems, Inc. não se responsabiliza pela precisão destas traduções e recomenda que o documento original em inglês (link fornecido) seja sempre consultado.